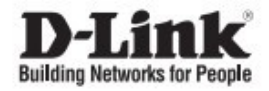

# **Настраиваемый коммутатор EasySmart с 8 портами 10/100/1000Base-T и поддержкой питания по PoE**

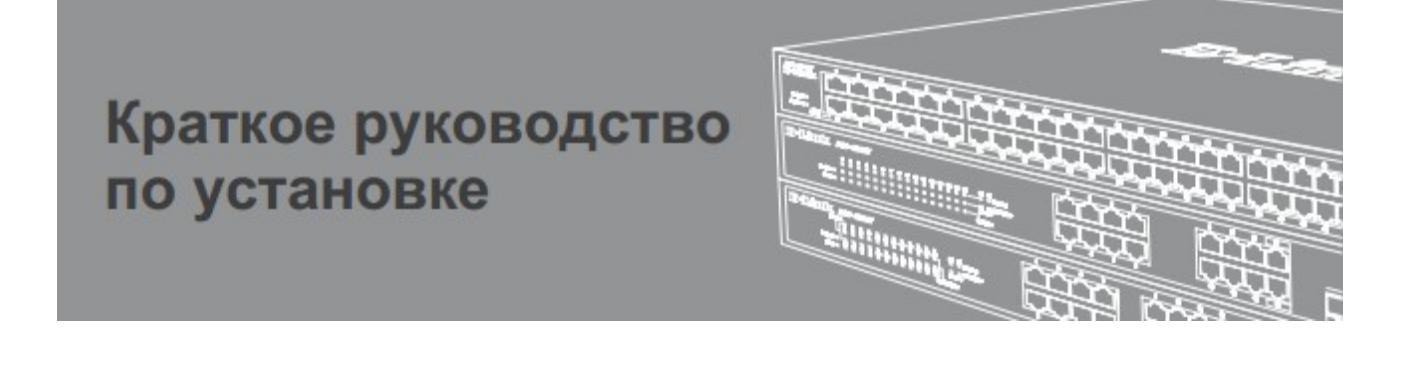

#### **Правила и условия безопасной эксплуатации**

Внимательно прочитайте данный раздел перед установкой и подключением устройства. Убедитесь, что устройство, адаптер питания (при наличии) и кабели не имеют механических повреждений. Устройство должно быть использовано только по назначению, в соответствии с кратким руководством по установке. Устройство предназначено для эксплуатации в сухом, чистом, не запыленном и хорошо проветриваемом помещении с нормальной влажностью, в стороне от мощных источников тепла. Не используйте его на улице и в местах с повышенной влажностью. Не размещайте на устройстве посторонние предметы. Вентиляционные отверстия устройства должны быть открыты. Температура окружающей среды в непосредственной близости от устройства и внутри его корпуса должна быть в пределах от 0 °С до +40 °С.

Электропитание должно соответствовать параметрам электропитания, указанным в технических характеристиках устройства. При наличии адаптера питания в комплекте поставки устройства, используйте только данный адаптер. Не включайте адаптер питания, если его корпус или кабель повреждены. Подключайте адаптер питания только к исправным розеткам с параметрами, указанными на адаптере питания.

Не вскрывайте корпус устройства! Перед очисткой устройства от загрязнений и пыли отключите питание устройства. Удаляйте пыль с помощью влажной салфетки. Не используйте жидкие/аэрозольные очистители или магнитные/статические устройства для очистки. Избегайте попадания влаги в устройство и адаптер питания. Устройство должно также быть заземлено, если это предусмотрено конструкцией корпуса вилки на кабеле питания.

Срок службы устройства – 5 лет.

Гарантийный период исчисляется c момента приобретения устройства у официального дилера на территории России и стран СНГ и составляет один год. Вне зависимости от даты продажи гарантийный срок не может превышать 2 года с даты производства изделия, которая определяется по 6 (год) и 7 (месяц) цифрам серийного номера, указанного на наклейке с техническими данными.

Год: A - 2010, B - 2011, С - 2012, D - 2013, E - 2014, F - 2015, G - 2016, H - 2017, I - 2018, J - 2019, 0 - 2020.

Месяц: 1 - январь, 2 - февраль, ..., 9 - сентябрь, A - октябрь, B - ноябрь, С - декабрь.

При обнаружении неисправности устройства обратитесь в сервисный центр или группу технической поддержки D-Link.

# *О данном руководстве*

Данное руководство содержит пошаговые инструкции по установке коммутатора DGS-1100-08PD. Помните, что приобретенная вами модель может незначительно отличаться от изображенной в руководстве. Для получения подробной информации о коммутаторе, его компонентах, установке соединений и технических характеристиках, обратитесь к руководству пользователя, входящему в комплект поставки.

# *Шаг 1. Распаковка*

Откройте коробку и аккуратно распакуйте содержимое. Пожалуйста, проверьте по списку из руководства наличие всех компонентов и убедитесь, что они не повреждены. Если что-либо отсутствует или есть повреждения, обратитесь к вашему поставщику.

- Коммутатор DGS-1100-08PD
- Адаптер питания (только для ревизии DGS-1100-08PD/B1A)
- Краткое руководство по установке
- Комплект для монтажа
- 4 резиновые ножки

# *Шаг 2. Установка коммутатора*

Для безопасной установки и эксплуатации коммутатора рекомендуется следующее:

- Осмотрите адаптер питания\* и убедитесь, что он надежно подключен к соответствующему разъему на задней панели коммутатора.
- Убедитесь в наличии пространства для тепловыделения и вентиляции вокруг коммутатора.
- Не размещайте тяжелые предметы на поверхности коммутатора.

## *Установка на стол или поверхность*

При установке коммутатора на стол или какую-либо поверхность необходимо прикрепить входящие в комплект поставки резиновые ножки к нижней панели коммутатора, расположив их по углам. Обеспечьте достаточное пространство для вентиляции между устройством и объектами вокруг него.

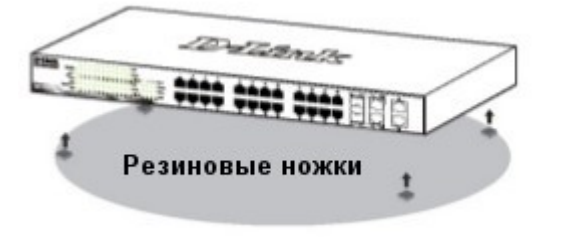

#### *Крепление коммутатора к стене*

Коммутатор может быть прикреплен к стене. Для этого на нижней панели коммутатора предусмотрены два крепежных отверстия.

#### • **Крепление к бетонной стене**

1. Установите нейлоновые дюбели в отверстия в бетонной стене.

2. Вкрутите шурупы из комплекта поставки в нейлоновые дюбели.

3. Повесьте коммутатор на шурупы крепежными отверстиями, расположенными на нижней панели.

#### • **Крепление к деревянной стене**

1. Вкрутите шурупы из комплекта поставки в деревянную стену.

2. Повесьте коммутатор на шурупы крепежными отверстиями, расположенными на нижней панели.

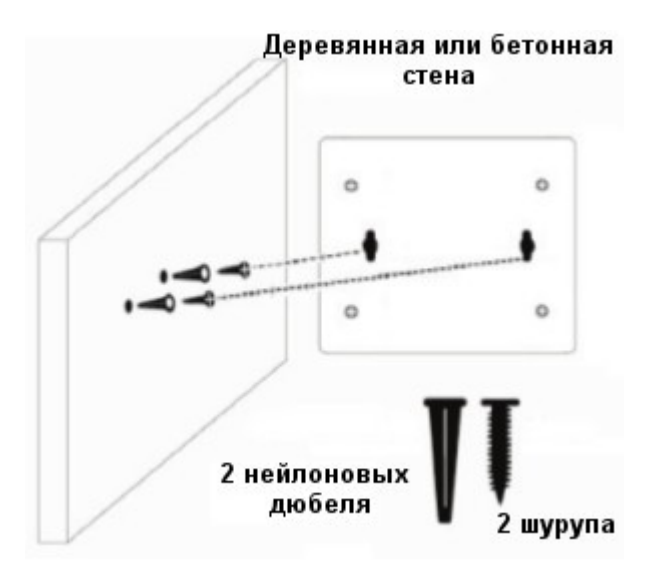

# *Шаг 3. Подключение адаптера питания\**

Подключите адаптер питания\* к соответствующему разъему на задней панели коммутатора и к электрической розетке.

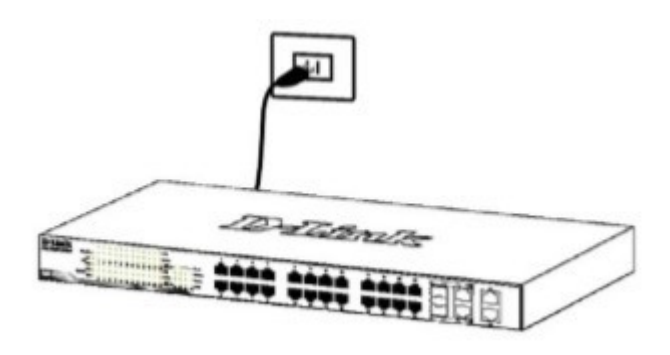

*\* Адаптер питания входит в комплект поставки только для ревизии DGS-1100-08PD/B1A.*

## *Сбой питания*

В случае сбоя питания коммутатор должен быть отключен. После восстановления питания подключите коммутатор.

### *Функции управления*

Управление коммутатором D-Link осуществляется через Web-интерфейс и D-Link Network Assistant (DNA).

Если необходимо осуществлять управление только одним коммутатором D-Link, то наилучшим решением является использование Web-интерфейса. Каждому коммутатору должен быть назначен собственный IPадрес, который будет использоваться для управления через Web-интерфейс. Однако если необходимо осуществлять управление несколькими коммутаторами D-Link, то наилучшим решением является применение утилиты DNA. В этом случае не требуется изменять IP-адрес компьютера и можно легко приступить к начальной настройке нескольких коммутаторов. Обратитесь к следующим инструкциям по настройке через Web-интерфейс и DNA.

## *1. Web-интерфейс*

После успешной установки можно выполнить настройку коммутатора, следить за его состоянием с помощью панели индикаторов и просматривать отображаемую графически статистику в Web-браузере. Поддерживаются следующие браузеры: Microsoft ® Internet Explorer версии 7.0 и выше, Firefox, Chrome и Safari.

Для настройки устройства через Web-интерфейс потребуется следующее оборудование:

- Компьютер с интерфейсом RJ-45
- Стандартный Ethernet-кабель

1. Подключите Ethernet-кабель к любому порту на передней панели коммутатора и к Ethernet-порту на компьютере.

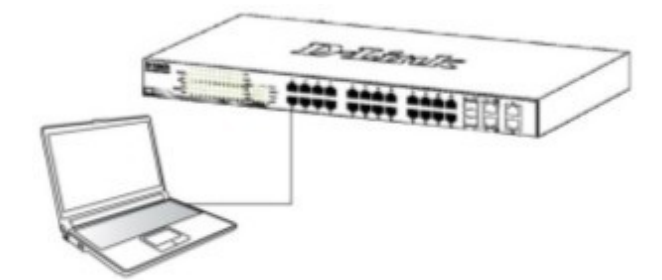

2. Для выполнения входа в Web-интерфейс компьютеру должен быть назначен IP-адрес из того же диапазона, в котором находится IP-адрес коммутатора. IP-адрес коммутатора по умолчанию – 10.90.90.90, маска подсети – 255.0.0.0.

Для подключения к коммутатору в случае использования его настроек по умолчанию компьютеру должен быть назначен IP-адрес 10.x.y.z (где x/y - это число от 0 до 255, а z - число от 1 до 254) и маска подсети 255.0.0.0.

3. Откройте Web-браузер и введите в адресной строке http://10.90.90.90/.

Примечание: доступ к Web-интерфейсу также можно получить через DNA, выбрав соответствующий IP-адрес в списке устройств.

4. Выполните аутентификацию. Введите **admin** как имя пользователя и пароль. Нажмите OK, чтобы перейти к главному окну настройки.

## *2. D-Link Network Assistant*

D-Link Network Assistant (DNA) – это программа для обнаружения коммутаторов в том же L2 сегменте сети, в котором находится компьютер. Вы можете скачать приложение DNA из интернет-магазина Chrome и установить его в Web-браузере Chrome.

1. Перейдите в интернет-магазин Chrome (https://chrome.google.com/webstore) и найдите **D-Link Network Assistant**.

2. Нажмите кнопку **УСТАНОВИТЬ** (**ADD TO CHROME**) в правой части окна с результатами поиска.

3. Нажмите кнопку **Установить приложение** (**Add app**) в появившемся окне, чтобы установить D-Link Network Assistant в Web-браузере Chrome.

4. Когда процесс установки будет завершен: (Опция 1) Нажмите кнопку **ЗАПУСТИТЬ** (**LAUNCH APP**) в правом верхнем углу окна, чтобы запустить DNA.

**t** LAUNCH APP

(Опция 2) Нажмите значок **Приложения** (**Apps**) в левом верхнем углу Web-браузера Chrome и нажмите **DNA** в списке приложений, чтобы запустить DNA.

Также утилиту DNA можно скачать на сайте компании http://www.dlink.ru/ru/products/1/ в разделе "Загрузки" соответствующей модели коммутатора.

## *Дополнительная информация*

При возникновении проблем с настройкой сети, обратитесь к руководству пользователя, входящему в комплект поставки коммутатора. Руководство содержит подробную информацию о настройке сети.

Для того чтобы узнать больше о продуктах D-Link, посетите Web-сайт D-Linkhttp://www.dlink.ru/ **.**

# **Технические характеристики**

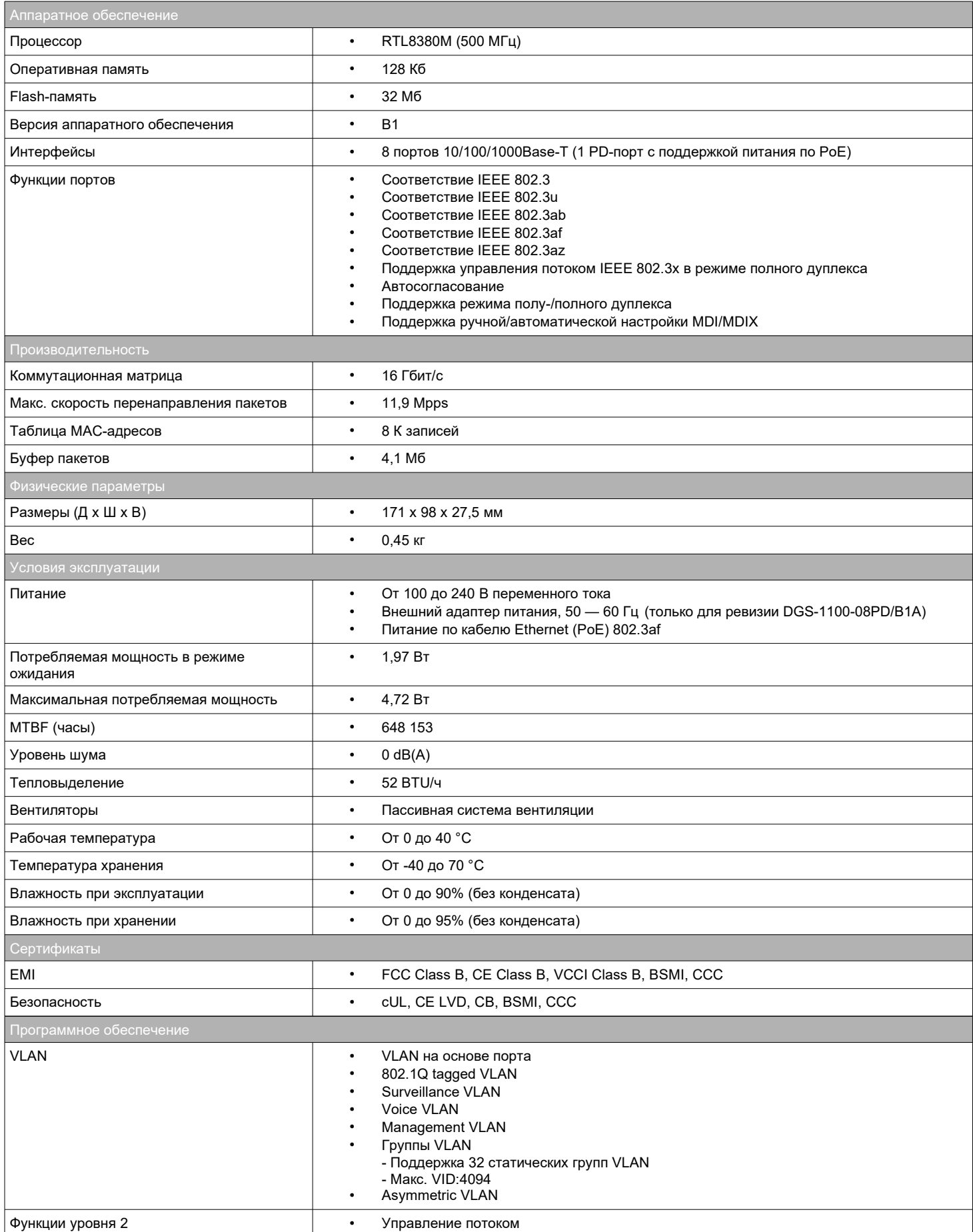

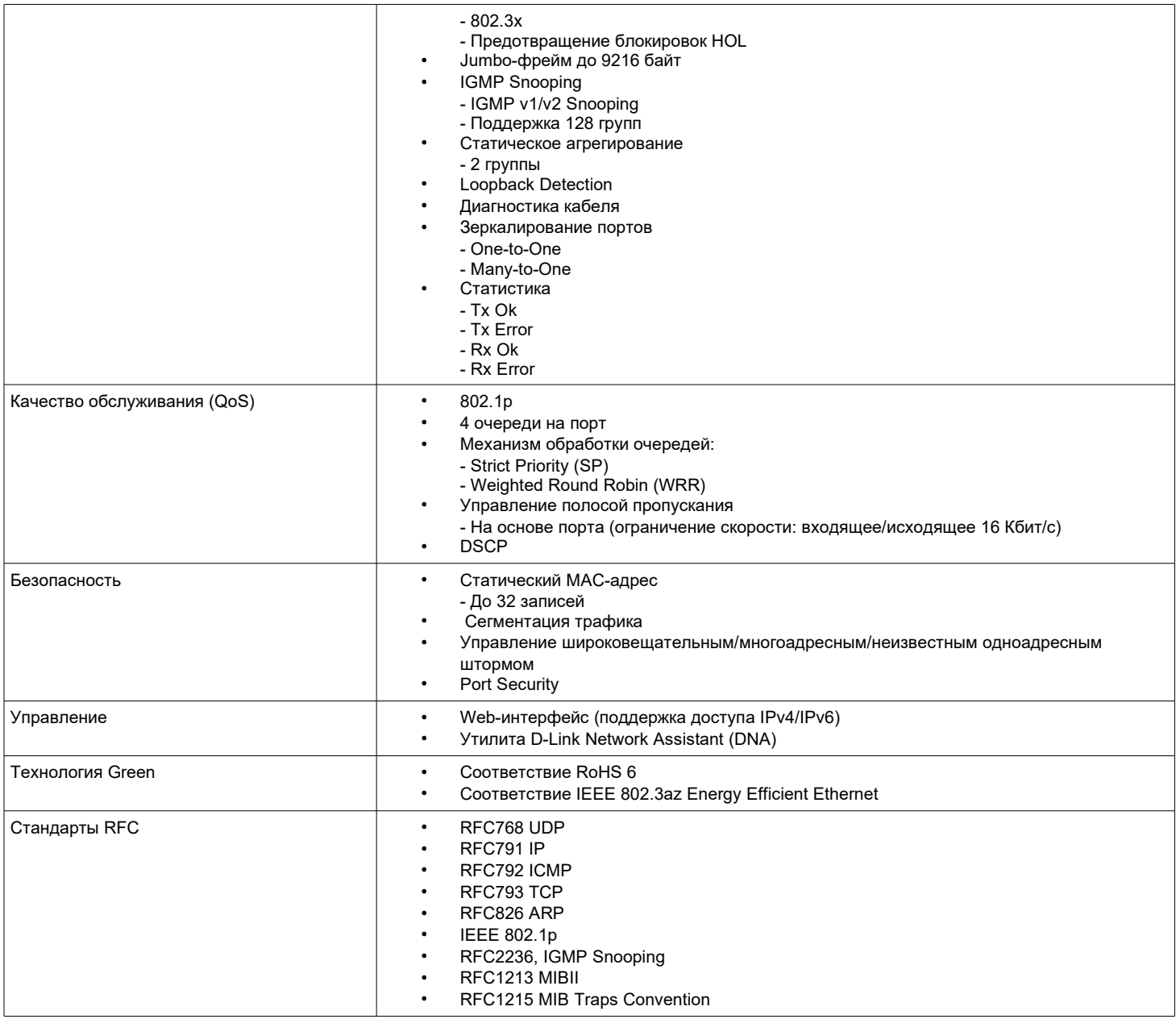

# ТЕХНИЧЕСКАЯ ПОДДЕРЖКА

Обновления программного обеспечения и документация доступны на Интернет-сайте D-Link. D-Link предоставляет бесплатную поддержку для клиентов в течение гарантийного срока. Клиенты могут обратиться в группу технической поддержки D-Link по телефону или через Интернет.

Техническая поддержка компании D-Link работает в круглосуточном режиме ежедневно, кроме официальных праздничных дней. Звонок бесплатный по всей России.

## Техническая поддержка D-Link:

8-800-700-5465

#### Техническая поддержка через Интернет:

http://www.dlink.ru e-mail: support@dlink.ru

### Изготовитель:

Д-Линк Корпорейшн, 114, Тайвань, Тайпей, Нэйху Дистрикт, Шинху 3-Роуд, № 289

### Уполномоченный представитель, импортер:

ООО "Д-Линк Трейд" 390043, г. Рязань, пр. Шабулина, д.16 Тел.:  $+7$  (4912) 575-305

# ОФИСЫ

Россия Москва, Графский переулок, 14 Тел.: +7 (495) 744-00-99 E-mail: mail@dlink.ru

Україна Київ, вул. Межигірська, 87-А Тел.: +38 (044) 545-64-40 E-mail: ua@dlink.ua

Moldova Chisinau; str.C.Negruzzi-8 Tel: +373 (22) 80-81-07 E-mail:info@dlink.md

Беларусь Мінск, пр-т Незалежнасці, 169 Тэл.: +375 (17) 218-13-65 E-mail: support@dlink.by

Қазақстан Алматы, Құрманғазы к-сі, 143 үй Тел.: +7 (727) 378-55-90 E-mail: almaty@dlink.ru

Հայաստան Երևան, Դավթաշեն 3-րդ թաղամաս, 23/5  $2\tan. +374(10)39-86-67$ t1. unun info@dlink.am

Latvija Rīga, Lielirbes iela 27 Tel.: +371 (6) 761-87-03 E-mail: info@dlink.lv

Lietuva Vilnius, Žirmūnų 139-303 Tel.: +370 (5) 236-36-29 E-mail: info@dlink.lt

Eesti E-mail: info@dlink.ee

Türkive Uphill Towers Residence A/99 Ataşehir /ISTANBUL Tel: +90 (216) 492-99-99 Email: info.tr@dlink.com.tr

**D-Link** 

ישראל רח' המגשימים 20 קרית מטלון פתח תקווה 972 (3) 921-28-86 support@dlink.co.il